# **LA LIGNE DE COMMANDE (CLI) SOUS GNU/Linux**

# **Table des matières**

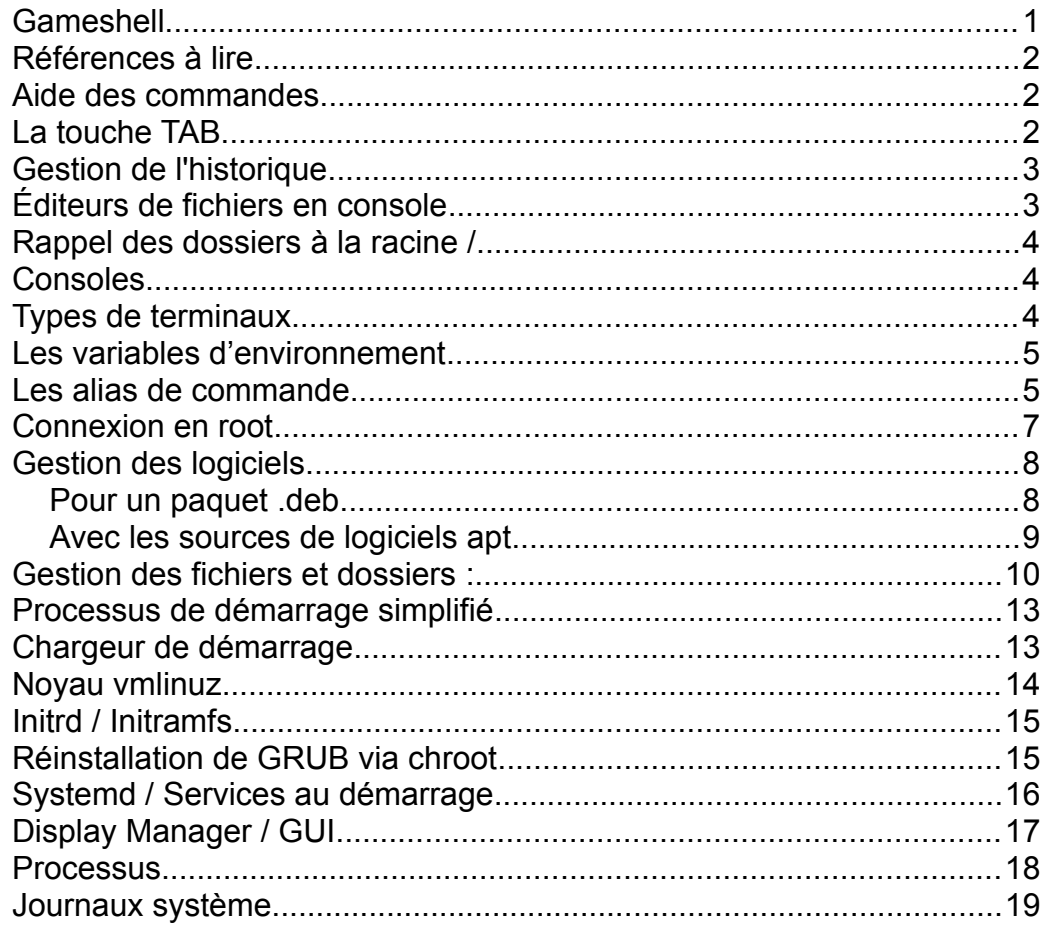

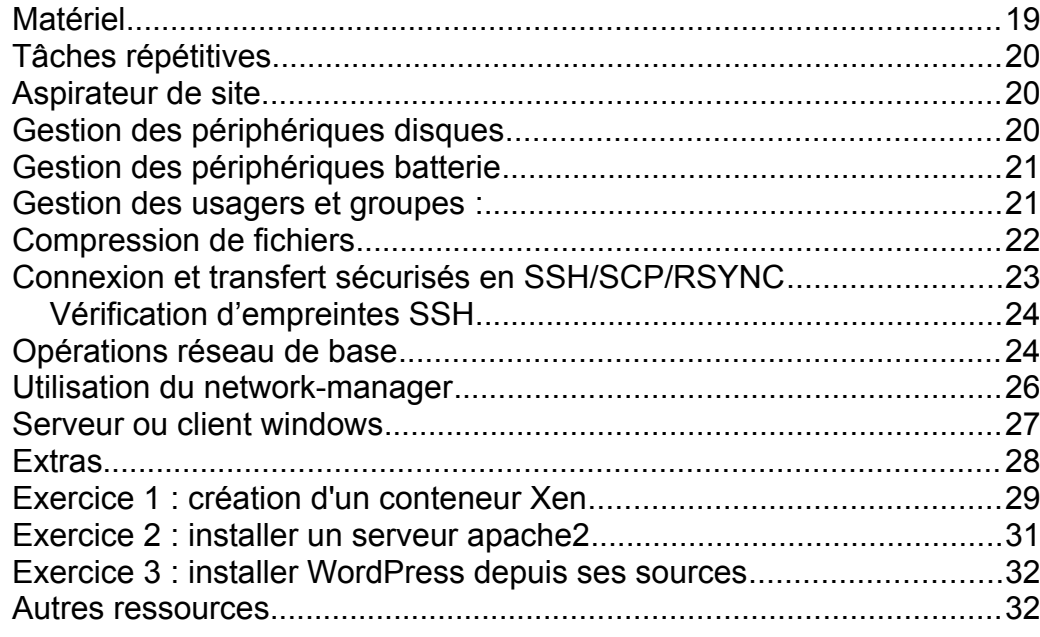

### <span id="page-0-0"></span>**Gameshell**

Gameshell est ce qu'on nomme un « serious game », comprenez un jeu sérieux à vocation professionnelle, pour apprendre aux débutants complets à maîtriser les commandes de base sous GNU/Linux.

C'est un petit jeu de rôle, intéressant à découvrir avec des dizaines de défis à relever. Prévoyez quand même quelques heures de temps libre pour cette découverte…

À noter que vous pouvez interrompre le jeu à tout moment, et le reprendre au point où vous étiez.

Comme l'explique [https://github.com/phyver/GameShell,](https://github.com/phyver/GameShell) la procédure d'installation se fait en trois lignes de commandes : # sur une ligne : sudo apt install gettext man-db procps psmisc nano tree bsdmainutils x11-apps wget # sur une ligne : waet https://github.com/phyver/GameShell/releases/dow nload/latest/gameshell.sh bash gameshell.sh

## <span id="page-1-2"></span>**Références à lire**

- [http://doc.ubuntu-fr.org/tutoriel/console\\_ligne\\_de\\_commande](http://doc.ubuntu-fr.org/tutoriel/console_ligne_de_commande)
- [http://doc.ubuntu-fr.org/tutoriel/console\\_commandes\\_de\\_base](http://doc.ubuntu-fr.org/tutoriel/console_commandes_de_base)
- [https://debian-facile.org/doc:systeme:commandes:gnu\\_linux](https://debian-facile.org/doc:systeme:commandes:gnu_linux)

# <span id="page-1-1"></span>**Aide des commandes**

Astuce : les pages de manuel sont disponibles en français dans le paquet **manpages-fr**.

man [nom commande]

La première chose à faire est donc :

man man

```
On trouve ainsi plusieurs sections de pages de manuel :
```

```
1 Programmes exécutables ou commandes de 
l'interpréteur de commandes (shell)
2 Appels système (fonctions fournies par le 
noyau)
3 Appels de bibliothèque (fonctions fournies 
par les bibliothèques des programmes)
4 Fichiers spéciaux (situés généralement 
dans /dev)
5 File formats and conventions, e.g. 
/etc/passwd
6 Jeux
    Divers (y compris les macropaquets et les
conventions), par exemple man(7), groff(7)
8 Commandes de gestion du système 
(généralement réservées au superutilisateur)
    Sous-programmes du noyau [hors standard]
```
Et suivant la commande recherchée, on peut tomber dans plusieurs sections :

man socket

### <span id="page-1-0"></span>**La touche TAB**

GNU/Linux fournit une autocomplétion des commandes via la touche **TAB**. Vous pouvez donc taper les premières lettres d'une commande, et appuyer **TAB** pour compléter cette dernière. Si rien ne s'affiche, c'est que plusieurs choix sont possibles : il faut alors

réappuyer sur **TAB** pour obtenir la liste des possibilités, et souvent rajouter un ou deux caractères en plus avant de retenter le coup.

### <span id="page-2-1"></span>**Gestion de l'historique**

Un autre mécanisme très sympathique à utiliser pour se faciliter la vie est l'historique, qui enregistre chaque commande tapée dans le terminal.

Les commandes précédentes peuvent ainsi être rappelées soit en utilisant un numéro de ligne, soit les premières lettres de la commande, soit une recherche texte en mode arrière.

• Afficher l'historique du terminal :

history

• Rejouer la commande numéro XX :

!XX

• Rejouer la dernière commande qui commençait par ls :

!ls

• Rejouer la dernière commande :

!!

• Rechercher une commande manuellement :

Utilisez les flèches de direction haut/bas

• Rechercher une commande par mot-clé, en remontant l'arborescence :

CTRL+R + [motif] (+CTRL-R pour remonter petit à petit dans l'historique)

• Reprise du dernier argument de la ligne de commande précédente (avec recherche arrière si plusieurs appuis) :

 $ALT+(MAJ)+$ .

• Refaire la commande précédente en administrateur :

sudo \$(history -p \!\!)

• Astuces :

La variable d'environnement **HISTFILESIZE** définit la taille maximale (en nombre de lignes) de ce fichier d'historique, généralement stocké dans votre *~/.bash\_history*.

La variable d'environnement **HISTSIZE** contrôlé le nombre de lignes affichées par la commande history seule.

### <span id="page-2-0"></span>**Éditeurs de fichiers en console**

Les débutants choisissent généralement **nano**, un éditeur très simple mais très limité.

Les professionnels préfèrent **vim** ou **emacs**, qui demandent un apprentissage de départ plus important, mais qui offrent bien plus de possibilités dans le traitement des fichiers texte, et notamment une redoutable efficacité en mode rechercher/remplacer, via les expressions régulières (ou **regexp**).

# <span id="page-3-2"></span>**Rappel des dossiers à la racine /**

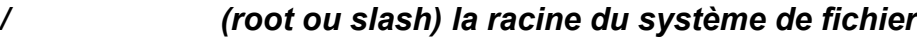

- */bin* programmes de base pour tous les utilisateurs
- *├──/boot* fichiers de démarrage
- *├──/dev* fichiers d'accès aux périphériques
- *├──/etc* fichiers de configuration
- *├──/home* dossiers utilisateurs (équivalent du *[C:\Users](../../../../../../../../C:/Users)*)
- *<i>Hib* librairies partagées
- *Imedia* utilisé par le système pour le montage/démontage de périphériques amovibles
- *Imnt* dossier autrefois utilisé pour le montage/démontage de périphériques amovibles, mais que l'on peut désormais utiliser pour un montage manuel temporaire
- *├──/opt* programmes additionnels
- *├──/proc* dossier virtuel contenant la liste des processus actifs
- *├──/root* dossier par défaut du super-utilisateur
- *├──/sbin* programmes plus dédiés aux administrateurs
- */tmp* dossier temporaire pour tous les usagers
- *├──/usr* dossier principal ou s'installent les programmes choisis par l'utilisateur
- */var* données variables : journaux systèmes, dossiers emails POP3, bases de données, stockage des impressions, etc...

# <span id="page-3-1"></span>**Consoles**

• Consoles texte :

### $CTRI + AIT + F1$  à F6

- N.B. : quand l'interface graphique est bloquée, les consoles texte sont très intéressantes pour revenir en mode CLI, et analyser/débloquer la situation (tuer un processus bloquant par exemple).
- Console graphique (Ubuntu) :

 $CTRI+AIT+F2$ 

• Remonter d'une page :

MAJ+Page haut

• Descendre d'une page :

MAJ+Page bas

• Effacer la console

clear

ou son raccourci clavier :

 $CTRI + I$ 

### <span id="page-3-0"></span>**Types de terminaux**

- **TTY** (Teletypewriter): terminal natif, connecté directement à un système comportant clavier/souris, ou à un matériel via une connexion série (par exemple les consoles de base du système).
- **PTS** (Pseudo Terminal Slave): dispositif de terminal émulé par un

autre programme (xterm, screen, ssh, etc).

• En résumé : les **ttyX** sont des terminaux physiques et les **ptsX** sont des terminaux virtuels.

#### <span id="page-4-1"></span>**Les variables d'environnement**

• Afficher les variables d'environnement :

env|less

• Exporter une variable d'environnement pour les processus fils :

export [NOM VARIABLE]=[VALEUR]

Exemple :

```
echo $PATH
export PATH=$PATH:/home/stagiaire/monprojet
echo $PATH
```
- Principales variables d'environnement :
	- PATH : décrit les chemins vers les programmes
	- DISPLAY host:display.screen : décrit l'hôte réseau qui reçoit l'affichage graphique (**localhost** par défaut), l'affichage (sous la forme d'un numéro – **0** par défaut), et l'écran (**0** sous la forme d'un numéro – 0 par défaut).
	- SHELL : le shell actuellement utilisé (bash, sh, ksh, …)
	- USER : utilisateur actif
	- LANG : langage et collation + encodage
	- HOME : dossier home de l'utilisateur actif

• XDG SESSION TYPE : session graphique (x11 ou wayland)

### <span id="page-4-0"></span>**Les alias de commande**

La plupart des distributions proposent des alias de commande par défaut, c'est-à-dire des raccourcis permettant d'émuler des commandes plus complexes, comme ll à la place de ls -l par exemple.

La liste des alias s'obtient avec la commande :

alias

Chaque usager peut créer ses propres alias dans *~/.bashrc* ou *~/.bash\_aliases*, mais on peut aussi créer des alias généraux pour tous les usagers du système. Dans ce cas, le mieux est de les placer dans */etc/bash\_aliases*, et de rajouter à la fin de */etc/bash.bashrc* une ligne en :

#### . /etc/bash\_aliases

Même si c'est possible techniquement, il est fortement déconseillé de placer ses alias généraux à la fin de */etc/bash.bashrc*, ce fichier pouvant être mis à jour et donc réécrit à tout moment.

ATTENTION : les deux exemples suivants contiennent certaines commandes qui peuvent définitivement « casser » votre système si vous les utilisez au mauvais endroit ! À bon entendeur...

Exemples d'alias utilisateurs (*~user/.bash\_aliases*) :

alias  $\cdot$  =  $\cdot$  cd  $\cdot$   $\cdot$   $\cdot$ alias .2='cd ../..'

```
alias .3='cd.../../..'alias .4='cd ../../../..'
alias d755='find ./ -type d -print0|xargs -0iX 
chmod 755 X'
alias d770='find ./ -type d -print0|xargs -0iX 
chmod 770 X'
alias d775='find ./ -type d -print0|xargs -0iX 
chmod 775 X'
alias f600='find ./ -type f -print0|xargs -0iX 
chmod 600 X'
alias f644='find ./ -type f -print0|xargs -0iX 
chmod 644 X'
alias f660='find ./ -type f -print0|xargs -0iX 
chmod 660 X'
alias f664='find ./ -type f -print0|xargs -0iX 
chmod 664 X'
alias fgr='fgrep -r'
alias g='grep'
alias h='history'
alias ka='killall'
alias pk='pkill'
alias la='ls -A'
alias ll='ls -alF'
alias ls='ls --color=auto'
alias md='mkdir'
alias psc='ps xawf -eo pid,user,cgroup,args'
alias psg='ps aux|grep -v grep|grep'
alias pst='pstree -paul'
```

```
alias ssh='ssh -XY'
# s'te plaît !
alias stp='sudo $(history -p \!\!)'
alias man='man -a'
alias tail='tail -n 1000'
alias dns='systemd-resolve --status'
alias ip='ip -c'
```
Exemples d'alias administrateurs (*/etc/bash\_aliases*) :

```
PS1='${debian_chroot:+($debian_chroot)}\[\
033[01;31m\]\u@\h\[\033[00m\] \[\033[01;34m\]\w\
[\033[00m\] # '
```

```
alias ai='apt install'
alias as='apt search'
alias ar='apt remove'
alias au='apt update && apt dist-upgrade'
alias ac='apt clean && apt autoremove'
```

```
alias dlg='dpkg -l|grep'
alias dL='dpkg -L'
```

```
# auth logs
alias ta='tail -f /var/log/auth.log'
alias va='vi /var/log/auth.log'
```

```
# html logs
alias th='tail -f /var/log/apache2/*.log'
```
#### alias vh='vi /var/log/apache2/error.log'

```
# syslog logs
alias ts='tail -f /var/log/syslog'
alias vs='vi /var/log/syslog'
```

```
# messages logs (for old distros)
alias tm='tail -f /var/log/messages'
alias vm='vi /var/log/messages'
```

```
# unattended upgrades logs
alias tu='tail -f /var/log/apt/history.log'
```

```
# Systemd aliases and functions
```

```
/usr/share/bash-completion/completions/systemctl
```

```
# sc like systemctl
alias sc='systemctl'
complete -F systemctl sc
```
.

```
alias lus='systemctl list-units -t service'
alias luf='systemctl list-unit-files'
```

```
alias reboot='systemctl reboot'
alias poweroff='systemctl poweroff'
```
alias start='systemctl start'

```
alias restart='systemctl restart'
alias stop='systemctl stop'
alias status='systemctl status'
alias reload='systemctl reload'
# we stop here : remember that
# 'enable' is a bash command !
alias dr='systemctl daemon-reload'
# logs
```

```
alias jc='journalctl -n 300 -f'
# kernel only
alias jk='journalctl -n 300 -k'
```
Appel d'une commande originale au lieu de son alias – il suffit de rajouter le caractère **\** devant le nom :

\ls

### <span id="page-6-0"></span>**Connexion en root**

Les machines de type UNIX ou GNU/Linux intègrent par défaut un super-administrateur nommé **root**, qui a tous les droits sur le poste.

Par défaut - et pour des raisons évidentes de sécurité - la plupart des distributions ne permettent pas de se connecter directement sous ce compte privilégié, et proposent donc un autre mécanisme basé sur la commande sudo, permettant à un utilisateur

(généralement le premier définit lors de l'installation) d'obtenir temporairement les droits administrateurs.

Bien entendu, on peut passer outre cette mesure de sécurité, en attribuant à **root** un mot de passe (si possible le plus long et complexe possible...), ce qui permet alors d'utiliser la commande su au lieu de sudo.

Mais gardez bien à l'esprit qu'un pirate SAIT que le compte **root** existe sur une machine GNU/Linux, et qu'à la moindre porte ouverte trouvée, il tentera sûrement une attaque de type « force brute » pour trouver le mot de passe du super-administrateur...

• Exécuter temporairement une commande en **root** :

sudo [commande]

N.B. : il faut que l'usager appartienne au groupe **admin** ou **sudo** (réglage définit dans */etc/sudoers*). Notez l'existence du raccourci visudo pour les accrocs de VIM.

• Si **root** n'a pas de mot de passe attribué :

sudo bash

ou

sudo **-s**

• Si **root** a un mot de passe attribué :

su **–** (ou su -l)

N.B. : suivant les distributions, les variables d'environnement retournées par un su et un su -, et notamment la variable **PATH** ,

ne sont pas toujours les mêmes… En outre, l'option -l vous ramène dans le dossier de l'utilisateur.

### <span id="page-7-1"></span>**Gestion des logiciels**

### <span id="page-7-0"></span>**Pour un paquet .deb**

• Lister les logiciels installés :

dpkg **-l**|less

Remarque : Les lignes qui débutent avec **ii** sont les logiciels installés et configurés, ceux avec **rc** sont des restes de configuration (généralement laissés dans */etc*). La purge d'un paquet consiste à effacer le programme ET ses fichiers/dossiers de configuration.

• Rechercher si un paquet est installé :

dpkg **-l**|grep [motif recherché]

• Si le paquet est installé, en détailler son contenu :

dpkg **-L** [nom du paquet]

• Installer un paquet :

dpkg **-i** [nom du paquet]

• Désinstaller un paquet en laissant ses fichiers de configuration :

dpkg **-r** [nom du paquet]

• Purger un paquet (avec ses fichiers de configuration) :

#### dpkg **-P** [nom du paquet]

• Rechercher le paquet de provenance d'un programme :

```
dpkg -S [chemin complet du programme – cf. 
which<sup>1</sup>
```
• Reconfigurer un paquet :

dpkg-reconfigure [nom du paquet]

### <span id="page-8-0"></span>**Avec les sources de logiciels apt**

N.B. : toutes les distributions récentes basées sur **Debian** fonctionnent désormais avec apt au lieu de apt-get.

• Lister les dépôts officiels :

cat /etc/apt/sources.list

• Lister les dépôts tiers :

```
ls -l /etc/apt/sources.list.d/*.list
```
• Mettre à jour la base des paquets disponibles :

apt update

• Mettre à jour la distribution avec les dépendances :

apt dist-upgrade

• Installer un paquet :

apt install [nom\_paquet]

• Installer un paquet dont il manque encore des dépendances (exemple : anydesk) :

apt **-f** install [nom\_paquet]

• Retirer un paquet (en laissant ses fichiers de configuration) :

apt remove [nom paquet]

• Purger un paquet (avec ses fichiers de configuration) :

apt purge [nom\_paquet]

• Rechercher un paquet par mot-clé :

apt search [motif]

• Effacer le cache local des paquets (dans */var/lib/apt*) :

apt clean

• Rechercher et effacer les paquets devenus inutiles :

apt autoremove

<span id="page-8-1"></span>• Rechercher le chemin d'une commande **SHELL** connue :

which [commande shell]

- Les deux commandes suivantes utilisent le paquet **locate** :
- Rechercher un fichier quelconque sur le système en utilisant une partie de son nom :

locate [motif]

• Mettre à jour la base des fichiers (scanne l'ensemble du système) :

updatedb

### <span id="page-9-0"></span>**Gestion des fichiers et dossiers :**

• Afficher le dossier courant :

pwd

• Afficher le contenu d'un dossier :

ls [nom dossier ou rien si dossier actuel]

• Afficher le contenu du dossier actuel avec sortie colorée :

ls **--color=auto**

• Afficher le contenu du dossier actuel avec les fichiers/dossiers cachés :

ls **-a** (ou ls **-A** pour ignorer . et ..)

• Afficher le contenu du dossier actuel avec détails en ligne :

ls **-l**

• Afficher le contenu du dossier actuel avec les *inodes* :

ls **-i**

• Utiliser less pour contrôler le défilement :

ls **-l**|less

• Afficher l'arborescence des fichiers :

tree|less

• Se déplacer dans un dossier :

cd [nom dossier]

• Revenir au dossier parent :

cd **..**

• Revenir au dossier par défaut (généralement \$HOME) :

cd **~** ou cd **~**[nom utilisateur]

 $\Omega$ 

- cd
- Se déplacer dans un dossier en mémorisant le chemin actuel :

pushd [nom du dossier]

• Retourner au dossier précédent, mémorisé via pushd :

popd

• Afficher la taille des fichiers et dossiers :

du **-sm** [nom dossier ou \*]

• Créer un fichier vide :

touch [nom fichier]

P.S. : la commande touch permet également de manipuler les dates d'accès et de modification d'un fichier.

• Envoyer un texte sur la console :

echo [texte libre]

• Concaténer un texte à un fichier de sortie :

```
echo [texte] >> [nom fichier de sortie]
```
• Afficher le contenu d'un fichier texte (avec numérotation des lignes) :

```
cat (-n) [nom_fichier]
```
• Concaténer des fichiers texte vers un fichier de sortie :

```
cat [fichiers] > [nom fichier de sortie]
```
N.B. : le > écrase le contenu du fichier, le >> ajoute à la fin du fichier existant (ou créé un nouveau fichier si le fichier n'existe pas).

• Compter le nombre de lignes d'un fichier :

cat [nom fichier]|wc **-l**

• Extraire une colonne d'un fichier :

```
cat [nom fichier]|cut -d[délimiteur] -f[numéro
colonne]
```
• Créer (récursivement) un dossier :

```
mkdir (-p) [nom dossier]
```
• Afficher les différences entre deux fichiers :

diff fichier1 fichier2

• Afficher les différences entre deux dossiers :

diff -r dossier1 dossier2

• Copier un fichier :

```
cp [fichier ou dossier source] [fichier ou 
dossier destination]
```
• Copier un fichier avec conservation des attributs (mode archive) :

```
cp -a [fichier ou dossier source] [fichier ou 
dossier destination]
```
• Déplacer ou renommer un fichier :

```
mv [fichier ou dossier source] [fichier ou 
dossier destination]
```
• Changer rapidement l'extension d'un groupe de fichiers :

for i in \*.JPG;do mv \$i \${i%.JPG}.jpg;done

• Effacer un fichier :

rm [fichier]

• Effacer récursivement un dossier :

rm **-r(f)** [dossier]

• Créer un lien symbolique ou « doux » (soft link) :

ln **-s** [fichier ou dossier réel] [nom du lien]

• Créer un lien dur (hard link) :

In [fichier ou dossier réel] [nom du lien]

• Changer (récursivement) le propriétaire :

```
chown (-R) [nom utilisateur ou uid]:[nom groupe 
ou gid] [fichier ou dossier]
```
• Changer (récursivement) les droits propriétaire/groupe/défaut :

```
chmod (-R) [lettres ou numéro octal] [fichier ou
dossier]
```
- P.S. : sur une partition ext4 (format par défaut sous GNU/Linux), la gestion des droits étendus (qui permettant d'attribuer plusieurs propriétaires et groupes à un même fichier/dossier) se fait via getfacl/setfacl, et getfattr/setfattr. Ces commandes deviennent indispensables dans des cas plus complexes d'administration, notamment quand on doit gérer un serveur **Samba** / *Active Directory*, avec profils itinérants et dossiers partagés.
- Changer récursivement les droits sur des fichiers (exemples) :

find . -type **f** -print0|xargs **-0iX** chmod 600 X find . -type **f** -print0|xargs **-0iX** chmod 644 X find . -type **f** -print0|xargs **-0iX** chmod 660 X find . -type **f** -print0|xargs **-0iX** chmod 664 X

• Changer récursivement les droits sur des dossiers (exemples) :

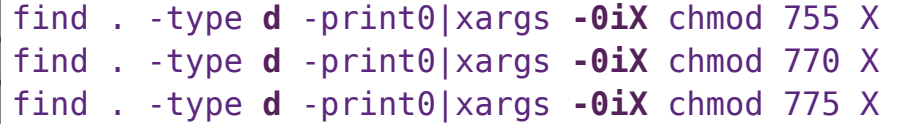

• Rechercher et afficher un motif texte contenu dans les fichiers **.html**, depuis le dossier courant :

```
find . -type f -name "*.html" -exec grep -H
"[motif recherché]" {} \;
```
• Rechercher tous les fichiers **HTML** dans l'arborescence fille, et les concaténer dans *all.html* :

```
find . -type f -name "*.html" -print0|xargs -0iX
cat X >> all.html
```
• Rechercher les fichiers/dossiers fils dont le propriétaire est inconnu :

find . -nouser

• Rechercher les fichiers/dossiers fils dont le groupe est inconnu :

find . -nogroup

• Rechercher les fichiers modifiés dans les dernières 24h :

find . -mtime -1

• Enlever les commentaires (**#**) d'un fichier de configuration :

grep -o '^[^#]\*' [nom du fichier]

ou (avec les lignes vides en plus) :

#### egrep -v '^(^#|^\$)' [nom du fichier]

• Rechercher récursivement un motif dans un dossier :

fgrep **-r** "[motif]" [dossier]

• Identifier un fichier :

file [nom du fichier]

• Trier un fichier texte :

sort **-u** [fichier entrée] **-o** [fichier sortie]

• Afficher les premières lignes d'un fichier :

head **-n** [nombre de lignes] [fichier]

• Afficher les dernières lignes d'un fichier :

tail **-n** [nombre de lignes] [fichier]

• Afficher le contenu d'une archive compressée :

zcat [nom archive.zip]

• Idem mais avec contrôle du défilement :

zless [nom archive.zip]

### <span id="page-12-1"></span>**Processus de démarrage simplifié**

**GRUB** (chargeur de démarrage) > **VMLINUZ** (noyau) > **INITRD** (mini arborescence contenant notamment des modules que le noyau charge à la volée pour supporter les périphériques

découverts) > **CHROOT** (passage sur la partition principale) > **SYSTEMD** (lancement des services : Web, SSH, Messagerie, Partage de fichiers, ...) > **LIGHTDM** (gestionnaire d'affichage permettant de saisir son identifiant et son mot de passe : GDM, KDM, XDM, ...) > **GUI** (environnement graphique au choix : Mate, Gnome, KDE, XFCE, Cinnamon, LXDE, ICEWM, etc)

Plus schématiquement :

(<sup>1</sup>) Bouton On

- **BIOS (F1/F2)**
- $|S|$ GRUB (chargeur de démarrage / choix de l'OS)
- $\mathsf{S}$ **VMLINUZ (noyau)**
- ALLUMAGE INITRD (disque RAM initial / chargement des modules)
	- CHROOT (passage sur la partition principale)
	- SYSTEMD (lancement des services)
	- DM (gestionnaire d'affichage avec login/passe optionnel)
	- GUI (environnement graphique optionnel)

### <span id="page-12-0"></span>**Chargeur de démarrage**

- Installation du chargeur de démarrage :
	- si BIOS anciens, limité à 4 partitions primaires en MBR : c'est le paquet *grub-pc* qu'il faut installer.
	- si machine récente en BIOS UEFI et partitions GPT : c'est le paquet *grub-efi-amd64* qu'il faut installer.
- À savoir pour les BIOS UEFI :
- la partition EFI/ESP (100 Mo maxi en FAT32 + flag EFI/ESP) doit être montée dans */bios/efi* avant d'appeler update-grub. Lors d'une nouvelle installation, cette partition est automatiquement ajoutée dans */etc/fstab*.
- avant d'installer une distribution GNU/Linux, pensez à toujours bien désactiver le *Secure Boot* dans le BIOS UEFI, sinon l'installation échouera !
- Partitionnement du disque dur :
	- pour les anciens BIOS, on utilisera fdisk, restreint aux partitions en MBR (Master Boot Record)
	- pour les nouveaux BIOS UEFI, on utilisera gdisk, restreint aux partitions GPT (GUID partition table)

Les deux utilitaires utilisent les mêmes commandes, la plupart sous formes de simples caractères, dont la touche m une fois lancé pour obtenir l'aide en ligne...

- Conseil : toujours faire un lsblk -f préalable pour bien vérifier les périphériques de blocs présents sur la machine.
- Installer **GRUB** sur un disque SATA :

grub-install /dev/sdX avec X=a,b,c,d,...

• Installer **GRUB** sur un disque NVMe :

grub-install /dev/nvmeXYZ

• Mettre à jour **GRUB** (maj de */boot/grub/grub.cfg*) :

update-grub

• Informations sur le chargeur de démarrage :

bootctl status

• Liste des chargeurs en BIOS UEFI :

efibootmgr

• Changer l'ordre de démarrage en BIOS UEFI :

efibootmgr **-o** XXXX,YYYY,ZZZZ

• Forcer le prochain démarrage en BIOS UEFI :

efibootmgr **-n** XXXX

### <span id="page-13-0"></span>**Noyau vmlinuz**

• Afficher le noyau actuel :

uname **-a**

• Afficher les détails de la distribution GNU/Linux :

lsb\_release **-a**

• Récapituler les principales informations de l'hôte :

hostnamectl status

• Changer le nom d'hôte :

hostnamectl set-hostname \$NAME

• ou

#### modifier /etc/hostname à la main

• Afficher les options du noyau utilisées lors du démarrage :

cat /proc/cmdline

• Analyser le temps de démarrage total :

systemd-analyze time

• Analyser les temps de démarrage par service :

systemd-analyze blame

• Créer un graphique SVG pour visualiser les temps de démarrage puis affichage :

```
systemd-analyze plot > plot.svg
eog plot.svg
```
• Afficher le temps écoulé depuis le démarrage :

uptime

• Affichage/réglage de la date/de l'heure :

date

ou

timedatectl

• Affichage du calendrier :

cal **-y**

### <span id="page-14-1"></span>**Initrd / Initramfs**

• Visualiser le système de fichier RAM au démarrage :

lsinitramfs /boot/initrd.img-\$(uname -r)

• Mettre à jour les fichiers **initrd** pour les noyaux installés :

update-initramfs **-u -k** all

• Afficher la liste des modules chargés :

lsmod

• Afficher les informations sur un module :

modinfo [nom module]

• Retirer un module noyau en cours d'utilisation (attention!) :

rmmod [nom\_module]

• Ajouter un module en dynamique :

modprobe [nom\_module]

### <span id="page-14-0"></span>**Réinstallation de GRUB via chroot**

L'astuce suivante sert à reprendre le contrôle d'un PC dans le chargeur **GRUB** serait défaillant. Il faut d'abord démarrer depuis une clé USB GNU/Linux, et ouvrir un terminal sous **root**.

On admettra ici que la partition / du système GNU/Linux à récupérer est */dev/sda1* et qu'on est sur une machine en BIOS UEFI :

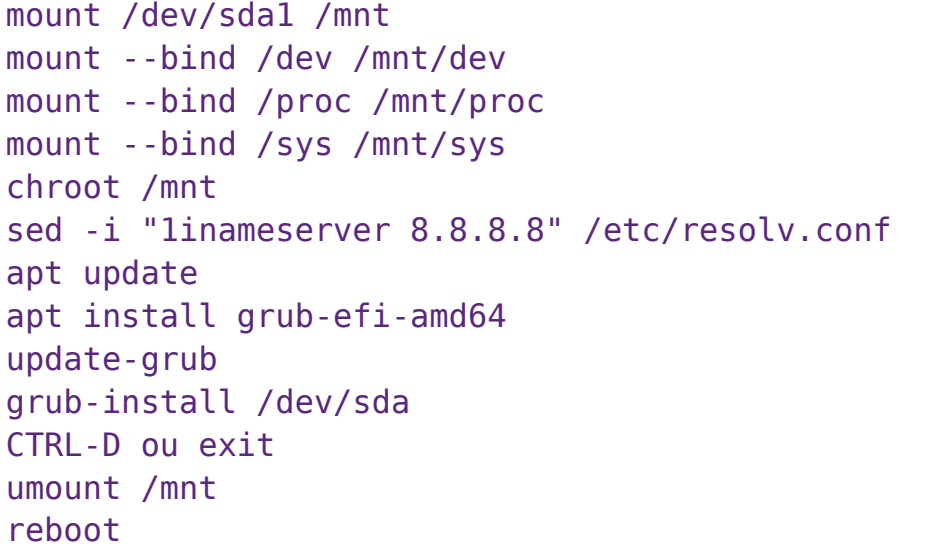

### <span id="page-15-0"></span>**Systemd / Services au démarrage**

Historiquement, *InitV* (init) était le premier processus lancé après le noyau pour démarrer et contrôler les services. Composé de scripts BASH dans */etc/init.d*, *InitV* était relativement facile à manipuler et configurer, mais souffrait de plusieurs tares, dont notamment un démarrage séquentiel lent.

*Systemd* est aujourd'hui présenté comme le successeur d'*InitV*, et permet un démarrage des processus en parallèle, accélérant donc le chargement des services.

Cela étant, contrairement à son prédécesseur, il ne se contente plus de contrôler uniquement le démarrage et l'arrêt des services : il offre désormais un contrôle complet sur quasiment tous les composants principaux du système : réseau (networkctl), nom

de domaine (resolvctl), nom d'hôte (hostnamectl), date et temps (timedatectl), langue et collation (localectl), communication inter-processus via DBUS (busctl), journaux système (journalctl), authentification (loginctl), etc.

Bref, *Systemd* entre en conflit avec de nombreux logiciels et manières de faire historiques, et continue de faire couler beaucoup d'encres entre pros et cons, en particulier parce qu'il « casse » la philosophie **KISS** (Keep it Simple, Stupid) historique d'UNIX…

Ainsi en embarqué, on évite généralement d'installer *Systemd* , qui n'apporte pas d'avantages particuliers, et peut donc parfaitement être remplacé par de simples scripts BASH souvent plus légers et plus simples à maintenir. Et le projet devuan de continuer de proposer une Debian complète sans *Systemd*, pour ceux qui veulent vraiment éviter ce logiciel !

• Démarrer un service :

#### systemctl start [service]

• Arrêter un service :

systemctl stop [service]

• Afficher le statut un service :

systemctl status [service]

• Redémarrer un service :

systemctl restart [service]

• Activer un service au démarrage :

systemctl enable [service]

• Désactiver un service au démarrage :

systemctl disable [service]

• Masquer un service :

systemctl mask [service]

• Démasquer un service :

systemctl unmask [service]

• Lister les unités actives :

systemctl list-units

• Lister les unités actives ou non :

systemctl list-units --all

• Lister les fichiers des unités :

systemctl list-unit-files

• Lister le contenu d'un fichier d'unité :

systemctl cat [unité systemd]

• Modifier un fichier d'unité (mode **override**) :

systemctl edit [unité systemd]

• Revenir à l'unité d'origine (efface les modifications antérieures) :

systemctl revert [unité systemd]

• Recharger les unités (après une modification) :

systemctl daemon-reload

• Redémarrer la machine :

systemctl reboot

• Arrêter la machine et l'éteindre :

systemctl shutdown

### <span id="page-16-0"></span>**Display Manager / GUI**

- Le gestionnaire d'affichage/de sessions affiche les champs identifiant/mot de passe après le démarrage de la machine, sauf si vous avez réglé votre machine pour démarrer automatiquement sous un utilisateur donné.
- Il permet, en cours de session, de changer d'utilisateur quand le mode multi-utilisateurs est activé.
- Sous GNU/Linux, sa présentation varie d'une distribution à l'autre, mais est généralement lié à la « saveur » installée.
- Nous prendrons ici exemple de *LightDM*, gestionnaire de connexion (*display manager*) par défaut sous Ubuntu MATE, mais il existe d'autres gestionnaires comme *GDM* (Gnome), *KDM* (KDE), *LXDM* (LXDE), *XDM* (X11 par défaut), *SDDM* (Simple Desktop Display Manager), …
- Tous proposent un fichier de configuration texte pour affiner la présentation et les modalités d'identification de l'utilisateur, et certains permettent même de se connecter à une autre machine GNU/Linux, via le protocole XDMCP (UDP 177), non sécurisé.
- Afficher la configuration du gestionnaire de session *lightdm* (N.B : le fichier de configuration par défaut est */etc/lightdm/lightdm.conf*) :

lightdm --show-config

• Donner les droits à un usager d'afficher des programmes dans votre session graphique :

xhost **+si:localuser:**[nom usager]

• Donner les droits à tous les usagers d'afficher des programmes dans votre session graphique (non sécurisé !) :

xhost **+**

• Tuer un processus visuellement :

xkill

• Désactiver la mise en veille de l'écran (par exemple quand on veut regarder une vidéo) :

xset -dpms

• Désactiver la « cloche » d'alerte :

xset **-b**

#### <span id="page-17-0"></span>**Processus**

• Liste des processus actifs

top

• Afficher les processus :

ps aux

• Afficher l'arbre des processus :

pstree

• Afficher des informations sur les processus :

ps xawf **-eo** pid,user,cgroup,args

• Rechercher des processus par mot-clé :

ps aux|grep **-v** grep|grep [motif]

• Rechercher le processus d'un programme par son nom :

pidof [nom programme]

• Retrouver le **PID** du processus dans */var/run* :

cat /var/run/[nom programme.pid]

• Tuer « gentiment » un processus :

kill -TERM [processus id]

ou

kill **-15** [processus id]

• Tuer et redémarrer un processus :

kill -HUP [processus id]

ou

kill **-1** [processus id]

• Tuer « violemment » un processus :

kill -KILL [processus id]

ou

kill **-9** [processus id]

• Tuer tous les processus d'un utilisateur :

killall **-u** [nom utilisateur]

• Tuer « gentiment » tous les processus ayant le même nom de programme :

killall [nom programme]

• Afficher la ligne de commande liée à un processus en utilisant son **PID** :

cat /proc/[numéro processus]/cmdline

### <span id="page-18-1"></span>**Journaux système**

• Afficher les messages noyaux :

#### dmesq

• Afficher les journaux système en continu :

tail **-f** /var/log/syslog

ou

journalctl -n500 -f

#### <span id="page-18-0"></span>**Matériel**

• Rechercher la liste du matériel :

lshw

ou

inxi **-F** (si Ubuntu)

• Identifier les processeurs :

**lscpu** 

ou

cat /proc/cpuinfo

• Afficher la mémoire :

free

• Afficher l'espace disque occupé/restant :

df

• Rejouer une commande toutes les 2s :

watch [commande]

• Visualiser les périphériques PCI :

```
lspci -v
```
Cette commande donne le **nom du module** noyau associé au périphérique USB, que l'on peut ensuite manipuler via rmmod, modinfo et modprobe.

• Visualiser les périphériques USB (en mode « arbre » verbeux) :

lsusb **-tv**

### <span id="page-19-2"></span>**Tâches répétitives**

• Éditer les tâches répétitives avec CROND :

crontab **-e**

• Afficher les timers **Systemd**:

systemctl list-timers

### <span id="page-19-1"></span>**Aspirateur de site**

• Télécharger rapidement un fichier :

wget [options] [url]

ou

curl [options] [url]

• Téléchargement sélectif des pages HTML d'un site internet :

```
wget --reject 
'*.js,*.css,*.ico,*.txt,*.gif,*.jpg,*.jpeg,*.png
,*.mp3,*.pdf,*.tgz,*.flv,*.avi,*.mpeg,*.iso,*.zi
p' --ignore-tags=img,link,script --
header="Accept: text/html" --limit-rate=200k --
no-clobber --convert-links --random-wait -U 
"Mozilla/5.0 (X11; Linux x86_64; rv:10.0) 
Gecko/20100101 Firefox/10.0" -E html -r [url]
```
### <span id="page-19-0"></span>**Gestion des périphériques disques**

• Afficher les périphériques disques + types partitions :

lsblk **-f**

• Afficher les UUID des partitions :

blkid

• Afficher les points de montage au démarrage :

cat /etc/fstab

• Monter un système de fichier :

```
mount (-t [type]) [périphérique] [point de 
montage]
```
• Lister tous les points de montages actifs :

mount **-l**

• Trier les points de montage actifs par type :

mount **-l -t** ext4

• Remonter une partition en lecture écriture :

mount **-o** remount,rw [partition]

• Contrôler manuellement une partition **ext4** démontée :

fsck.ext4 [périphérique]

### <span id="page-20-1"></span>**Gestion des périphériques batterie**

• Surveiller les interfaces :

upower --monitor-detail

• Afficher les chemins disponibles :

upower **-e**

• Afficher les informations détaillées sur le périphérique :

upower **-i** chemin

### <span id="page-20-0"></span>**Gestion des usagers et groupes :**

• Afficher les usagers connectés :

who

• Afficher les usagers connectés et occupations respectives :

w

• Afficher les dernières connexions :

last

• S'auto-identifier :

whoami

• Renvoyer les informations sur un usager :

id [nom usager]

• Renvoyer les groupes d'un usager :

groups [nom usager]

• Lister des usagers sur le système :

cat /etc/passwd

ou

getent passwd

• Lister des groupes sur le système :

cat /etc/group

ou

getent group

• Ajouter un groupe :

groupadd [nom du groupe]

#### ou

addgroup --gid [GID] [nom du groupe]

• Effacer un groupe

groupdel [nom du groupe]

• Ajouter des groupes à un utilisateur SANS CONSERVER ses anciens groupes :

```
usermod -G [groupe1,groupe2,groupeN] 
[utilisateur]
```
• Ajouter des groupes à un utilisateur EN CONSERVANT ses anciens groupes :

```
usermod -aG [groupe1,groupe2,groupeN] 
[utilisateur]
```
• Enlever un utilisateur d'un groupe :

```
gpasswd -d [utilisateur] [groupe]
```
• Ajouter un utilisateur :

```
adduser (--force-badname) (--home /home/[nom 
utilisateur ASCII]) (--uid [UID]) (--gid [GID]) 
(--gecos \"[prénom et nom réels avec espaces]\")
[nom utilisateur ASCII]
```
• Effacer un utilisateur EN CONSERVANT ses fichiers personnels dans /home :

userdel [nom utilisateur]

• Effacer un utilisateur EN SUPPRIMANT ses fichiers personnels dans /home :

userdel **-r** [nom utilisateur]

• Changer un mot de passe :

passwd [nom utilisateur]

### <span id="page-21-0"></span>**Compression de fichiers**

• Créer d'une archive compressée :

tar **czvf** [nom archive.tgz] [fichiers ou dossiers]

• Vérifier une archive **TGZ** :

tar **tzvf** [nom archive.tgz]

• Extraire une archive **TGZ** dans le dossier courant :

tar **xzvf** [nom archive.tgz]

• Extraire une archive **TGZ** dans un autre dossier :

tar **xzvf** [nom archive.tgz] **-C** [dossier de destination]

• Compresser des fichiers/dossiers en fichiers **ZIP** distincts :

gzip [fichiers ou dossiers]

• Compresser des fichiers/dossiers en une archive **ZIP** :

### gzip **-r** [archive.gz] [fichiers ou dossiers]

• Décompresser depuis un fichier **ZIP** :

gunzip [fichier.gz]

• Exempe de compression + envoie sur un serveur distant via SSH après transmission de sa clé publique :

tar zcvf - /etc|ssh user@machine "tar zxvf - - C /tmp"

# <span id="page-22-0"></span>**Connexion et transfert sécurisés en SSH/SCP/RSYNC**

• Se connecter à une autre machine en **SSH** :

```
ssh -XY [nom utilisateur]@[nom machine ou ip 
machine]
```
• Créer des clés locales **SSH** pour authentification automatique :

cd \$HOME && ssh-keygen **-t** ed25519 **-b** 4096

• Transmettre sa clé publique ED25519 vers un hôte distant auquel on veut pouvoir se connecter automatiquement en **SSH** :

```
ssh-copy-id -i ~/.ssh/id_ed25519.pub 
[utilisateur]@[machine]
```
• Copier les fichiers vers une autre machine :

scp **-r** [fichier ou dossier source] [utilisateur]@[machine]:[dossier de destination]

• Copier les fichiers depuis une machine vers un dossier local :

```
scp -r [utilisateur]@[machine]:[fichier ou 
dossier source] [dossier local de destination]
```
• Synchroniser des fichiers vers une autre machine :

```
rsync -azv [fichier ou dossier source] 
[utilisateur]@[machine]:[dossier de destination]
```
• Synchroniser des fichiers vers une autre machine en mode incrémental avec sauvegarde :

```
DATE=$(date '+%Y%m%d%H%M%S') && rsync -avz --
delete --backup-dir=backup/${DATE} [fichier ou 
dossier source] [utilisateur]@[machine]:[dossier
de destination]
```
Exemple en local :

```
cd /tmp
mkdir src dst
echo "coucou" > src/foret.txt
cat src/foret.txt
# sur une ligne en respectant bien le src au 
lieu de src/ !
DATE=$(date '+%Y%m%d%H%M%S') && rsync -avz --
delete --backup-dir=backup/${DATE} src dst/
ls -R dst
```
cat dst/src/foret.txt echo "hibou" > src/foret.txt cat src/foret.txt DATE=\$(date '+%Y%m%d%H%M%S') && rsync **-avz** - delete --backup-dir=backup/\${DATE} src dst/ ls -R dst # l'ancien fichier a bien été archivé cat dst/backup/\*/src/foret.txt # le nouveau contenu a été mis à jour cat dst/src/foret.txt rm src/foret.txt echo "poisson" > src/lac.txt DATE=\$(date '+%Y%m%d%H%M%S') && rsync **-avz** - delete --backup-dir=backup/\${DATE} src dst/ ls -R dst # le fichier a été effacé cat dst/src/foret.txt # mais les anciennes sauvegardes sont là ! cat dst/backup/\*/src/foret.txt # et notre poisson est bien dans son lac... cat dst/src/lac.txt

Attention : rsync est particulièrement sensible aux */* ! Si vous indiquez *src/* en tant que source, il prendra les fichiers/dossiers dans *src/*, alors que si vous indiquez *src* sans le */*, il prendra le dossier *src/* lui-même ! L'option -n (dry run) est particulièrement utile lors de la mise au point de scripts, et permet de tester les transferts sans les exécuter réellement. L'option -S (--sparse) est indispensable quand vous transférez des fichiers au format qcow2.

L'option -H (--hard-links) permet de préserver les liens durs sur la destination. Enfin, si vous voulez préservez les ACL simples ou étendues, il faut respectivement utiliser les options -A et -X. C'est notamment utile si vous sauvegardez des fichiers Windows.

# <span id="page-23-1"></span>**Vérification d'empreintes SSH**

La vérification de l'empreinte est à faire quand vous ouvrez un hébergement, la première fois que vous vous connectez en SSH. Il s'agit de mémoriser l'empreinte ECDSA ou ED25519 (utilisée dans la Debian 12 par défaut), sensée être statique et définitive.

ECDSA = Elliptic Curve Digital Signature Algorithm.

• Affichage de la signature ED25519 sur le serveur distant :

```
ssh-keygen -l -E sha256 -f
/etc/ssh/ssh_host_ed25519_key.pub
```
• Affichage de la signature ED25519 lors de la connexion à un serveur en SSH :

```
ssh -o FingerprintHash=sha256 -o
"UserKnownHostsFile=/dev/null" 
[utilisateur]@[machine]
```
 Attention : si les deux signatures diffèrent, alors une attaque de l'homme du milieu est en cours !

# <span id="page-23-0"></span>**Opérations réseau de base**

• Affichier le nom d'hôte :

hostname

• Afficher le domaine hôte :

dnsdomainname

• Retrouver son IP publique :

curl http://ifconfig.me/all

• Afficher la table **arp** (*Address Resolution Protocol*) :

arp **-a**

• Afficher l'état de la couche de liaison (niveau 2) :

ip l

• Activer/Désactiver une interface :

ip l set [interface] up/down

• Afficher les interfaces et leurs adresses IP (niveau 3) :

ip a (**-c**)

• Ajouter une IP manuelle sur une interface (niveau 3) :

ip a add [192.168.1.X/24] dev [interface]

• Enlever une IP manuelle sur une interface (niveau 3) :

ip a del [192.168.1.X/24] dev [interface]

• Tester la présence d'un hôte (s'il veut bien répondre) :

ping [nom réseau canonique ou adresse ip] -c 3

• Lister les connexions internet actives (serveurs et établies) :

#### netstat **-ltaupe**

• Rechercher des hôtes à proximité :

ip n

ou

netdiscover **-i** [interface réseau]

• Se connecter manuellement en DHCP – ATTENTION : toujours imposer un nom d'interface, sinon la recherche se fera sur toutes les interfaces par défaut :

dhclient [nom interface]

• Libérer le bail DHCP :

dhclient -r

• Afficher les routes (et notamment la passerelle par défaut)

ip r

• Ajouter une route par défaut :

ip r add [10.0.0.0/8] via [192.168.1.254] (dev [nom interface])

• Afficher des serveurs DNS :

cat /etc/resolv.conf

ou

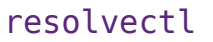

• Afficher la configuration réseau fixe au démarrage :

cat /etc/network/interfaces

• Liste des connexions actives TCP/UDP :

ss **-tu** state connected

• Lister toutes les sockets TCP (en écoute ou non) :

ss **-ta**

• Lister toutes les sockets TCP (en écoute ou non) :

ss **-ta** state connected

• Lister toutes les sockets TCP en écoute :

ss **-tl**

• Lister toutes les sockets UDP (en écoute ou non) :

ss **-ua**

• Lister toutes les sockets UDP connectées :

ss **-ua** state connected

• Lister toutes les sockets UDP en écoute :

ss **-ul**

• Gérer un dongle bluetooth jusqu'à l'appairage :

bluetoothctl

puis :

list select xx:xx:xx:xx:xx: show power on discoverable on pairable on scan on devices paired-devices agent on pair yy:yy:yy:yy:yy:yy trust yy:yy:yy:yy:yy:yy paired-devices info yy:yy:yy:yy:yy:yy connect yy:yy:yy:yy:yy:yy

• Scanner les ports d'une machine :

nmap **-v** [ip ou nom machine]

### <span id="page-25-0"></span>**Utilisation du network-manager**

• Accéder à l'outil de configuration général :

nmtui

• Afficher les périphériques réseau :

#### nmcli (device)

• Afficher les connexions sauvegardées :

nmcli connection

• Scanner les points d'accès WiFi :

iwlist scan

• Afficher les points d'accès WiFi :

nmcli dev wifi list

• Activer/désactiver le WiFi :

nmcli radio wifi (on | off)

• Se connecter à un réseau WiFi :

```
nmcli device wifi connect [SSID] password [mot 
de passe] ifname [interface]
```
• Afficher l'état du switch radio :

rfkill list

• Bloquer/débloquer le switch WiFi logiciel :

rfkill unblock [numéro ou « all »]

## <span id="page-26-0"></span>**Serveur ou client windows**

• Rechercher les partages disponibles sur un serveur :

smbclient **-L** [ip ou nom machine]

• Se connecter à un partage :

```
smbclient '\\[nom ou ip serveur]\[nom partage] -
U [nom utilisateur] (-W [domaine])
```
• Ajouter un utilisateur Samba :

smbpasswd -a \$USERNAME

• Ajouter une machine (le nom de l'hôte doit finir par \$) :

smbpasswd -a \$HOST\$

• Voir les utilisateurs Samba :

pdbedit -Lv

• Afficher le contenu :

dir

• Créer un dossier :

mkdir [dossier]

• Effacer un dossier :

rmdir [dossier]

• Naviguer dans un dossier :

cd [dossier]

• Téléverser des fichiers ou dossiers :

(m)put [fichier ou dossier]

• Télécharger des fichiers ou dossiers :

(m)get [fichier ou dossier]

• Création d'un partage windows :

apt install samba

```
# ajoutez à la fin du fichier 
/etc/samba/smb.conf :
[linuxsharename]
    path=/path/to/folder
    force user = $USER
    public = yesguest ok = yeswriteble = yesservice samba restart
```
• Montage d'un partage windows :

```
apt install cifs-utils
mount.cifs //SERVER/SHARE /mnt -o 
username=$USER,password=$PASS,workgroup=$WORKGRO
UP,vers=3.0
```
• Même chose mais en cachant les identifiants dans */root/.cifs* :

cat /root/.cifs

```
username=$USER
password=$PASS
workgroup=$WORKGROUP
```

```
mount.cifs //SERVER/SHARE /mnt -o 
credentials=/root/.cifs,vers=3.0
```
• Monter le partage au démarrage via */etc/fstab* :

```
//SERVER/SHARE /mnt cifs 
ro,user,credentials=/root/.cifs 0 0
```
#### <span id="page-27-0"></span>**Extras**

• Trouver des doublons à partir du dossier courant :

fdupes **-r** . > doublons.txt

• Les afficher (attention à la mémoire) :

xdg-open doublons.txt

• Renommer des images JPEG en les numérotant :

```
ls *.jpg|awk 'BEGIN{n=1} {print "mv "$1" 
"n".jpg"; n=n+1}'
```
pour contrôler la sortie à exécuter, puis si ok :

```
ls *jpg|awk 'BEGIN{n=1} {system("mv "$1" 
"n".jpg");n=n+1}'
```
## <span id="page-28-0"></span>**Exercice 1 : création d'un conteneur Xen**

• Création d'un fichier conteneur de 10 Go :

```
mkdir /opt/xen
cd /opt/xen
dd if=/dev/zero of=template.img bs=1G count=10
```
• Liste des périphériques de bouclage actifs :

losetup **-a**

• Prochain périphérique de bouclage libre :

losetup **-f**

On admettra dans la suite que la commande a retourné */dev/loop0*.

• Mise en place d'un périphérique de bouclage sur le conteneur :

losetup /dev/loop0 /opt/xen/template.img

• Vérification :

losetup **-a**

• Partitionnement du conteneur bouclé :

fdisk /dev/loop0

• Création d'un table de partition DOS dans fdisk :

o

• Création d'une nouvelle partition DOS dans fdisk :

- Indication du type de nouvelle partition (primaire ou étendue) :
- Indication d'une taille de 2 Go dans fdisk pour l'espace d'échange (**SWAP**) :

 $+2G$ 

l

n

p

• Liste des partitions supportées dans fdisk :

Changement du type de partition dans fdisk :

t (puis le numéro de partition 82 = swap, 83 = Linux)

- Écriture des changements dans fdisk
- w
- Montage des partitions du conteneur dans */dev/mapper* :

kpartx **-av** /dev/loop0

• Contrôle :

ls **-l** /dev/mapper

• Formatage de la partition 1 (**swap**) du périphérique de bouclage :

mkswap /dev/mapper/loop0p1

• Formatage de la partition 2 (**ext4**) du périphérique de bouclage :

mkfs.ext4 /dev/mapper/loop0p2

• Montage de la partition du conteneur dans le dossier */mnt* :

mount /dev/mapper/loop0p2 /mnt

• Contrôle :

df

• Installation des fichiers de base d'une Debian **stable** dans la partition montée :

```
deboostrap --includes=less,tree,locales-
all,vim,gpm,sudo,openssh-server,grub-
pc,manpages-fr stable /mnt
```
• Modification de la table de montage du nouveau système :

nano /mnt/etc/fstab

• Contenu à ajouter :

```
/dev/xvda1 none swap sw 0 0
/dev/xvda2 / ext4 defaults,errors=remount-ro 0 1
```
• Modification du nom d'hôte du nouveau système :

echo "debian" > /mnt/etc/hostname

• Préparation de la configuration réseau :

sed the contract of the contract of  $\mathbf{I}$ 's/^GRUB\_CMDLINE\_LINUX\_DEFAULT="quiet"/GRUB\_CMD LINE LINUX DEFAULT="net.ifnames=0 ipv6.disable=1"/' /mnt/etc/default/grub

echo " auto lo iface lo inet loopback

auto eth0 allow-hotplug eth0 iface eth<sup>0</sup> inet dhcp >> /mnt/etc/network/interfaces

• Contenu à ajouter dans */mnt/etc/fstab* :

proc /proc proc defaults 0 0 /dev/xvda1 none swap sw 0 0 /dev/xvda2 / ext4 defaults,errors=remount-ro 0 1

• Copie des modules du noyau courant :

cp -a /lib/modules /mnt/lib/modules

• Déplacement sur la partition racine :

```
mount --bind /dev /mnt/dev
mount --bind /proc /mnt/proc
mount --bind /sys /mnt/sys
chroot /mnt
```
• Mise en place du mot de passe **root** :

passwd

• Configuration de la localisation :

```
apt install locales console-data
dpkg-reconfigure locales
debconf-show locales
```
• Configuration de la disposition du clavier :

```
apt install keyboard-configuration
debconf-show keyboard-configuration
```
• Configuration de la langue en console :

```
apt install console-setup
debconf-show console-setup
```
• Configuration du fuseau horaire :

```
dpkg-reconfigure tzdata
debconf-show tzdata
```
• Ajouts de terminaux virtuels (utiliser ALT+flèche gauche/droite pour changer de VT)

```
sed -i 's/^#NAutoVTs=6/NAutoVTs=6/'
/etc/systemd/logind.conf
```
• Sortie du **chroot** :

CTRL+D ou exit

• Démontage de la partition */mnt* :

umount /mnt

• Démontage du conteneur dans */dev/mapper* :

```
kpartx -d /dev/loop0
```
• Démontage du périphérique de bouclage :

```
losetup -d /dev/loop0
```
• Exemple de fichier de configuration */etx/xen/template* pour exploiter notre conteneur :

```
kernel="/boot/vmlinuz-...(numéro noyau)"
ramdisk="/boot/initrd.img-...(numéro noyau)"
memory=512
name="stable"
vif=['mac=00:11:22:33:44:55']
disk=['file:/opt/xen/template.img,xvda,w']
root="/dev/xvda2"
extra="fastboot xencons=tty console=tty0"
```
### <span id="page-30-0"></span>**Exercice 2 : installer un serveur apache2**

apt install apache2 chown -R www-data:www-data /var/www/html cd /var/www/html find ./ -type d -print0|xargs -0iX chmod 770 X find ./ -type f -print0|xargs -0iX chmod 660 X find ./ -type f -name .ht\* -print0|xargs -0iX chmod 600 X adduser \$USER www-data

### <span id="page-31-1"></span>**Exercice 3 : installer WordPress depuis ses sources**

```
apt install apache2 mysql-server mysql-client 
php php-mbstring php-mysql
mysql -u root-p -e"CREATE DATABASE dbname: SHOW
DATABASES"
cd /var/www/html
mkdir monblog
cd monblog
wget https://fr.wordpress.org/latest-
fr_FR.tar.gz
tar zxvf latest-fr_FR.tar.gz
chown -R www-data:www-data /var/www/html
find ./ -type d -print0|xargs -0iX chmod 770 X
find ./ -type f -print0|xargs -0iX chmod 660 X
find ./ -type f -name .ht* -print0|xargs -0iX
xdg-open http://mondomain.fr/monblog
```
#### <span id="page-31-0"></span>**Autres ressources**

Vous trouverez sur mon site web<https://alsatux.com/UHA> tout un tas d'autres documents destinés aux étudiants de l'UHA, dont bon nombre d'alias de commandes, les nouvelles commandes réseau ip et leurs ancêtres ifconfig, la gestion des droits sur les fichiers en ext4, la création d'une machine virtuelle Debian sous KVM depuis la ligne de commande, l'installation d'un serveur Samba en Active Directory, etc